# **UNIVERSIDAD TECNOLOGICA DE PEREIRA**

**MECATRONICA**

# **DISEÑO E IMPLEMENTACION DE CONTROL ELECTRÓNICO PARA MEJORAR LA EFICIENCIA ENERGETICA DE UN VEHICULO PROPULSADO POR ETANOL PARA LA COMPETICION SHELL ECO MARATHON AMERICAS 2018**

**Trabajo de investigación formativa**

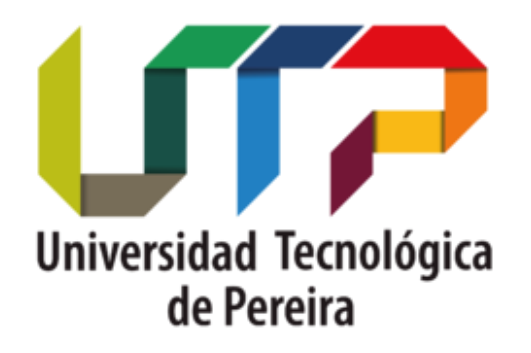

**Autores:** Est. Richard Hernández Cardona Est. Johan Sebastián Enamorado Restrepo

**Director:** Prof. Diego Fernando Salazar Patiño

# Contenido

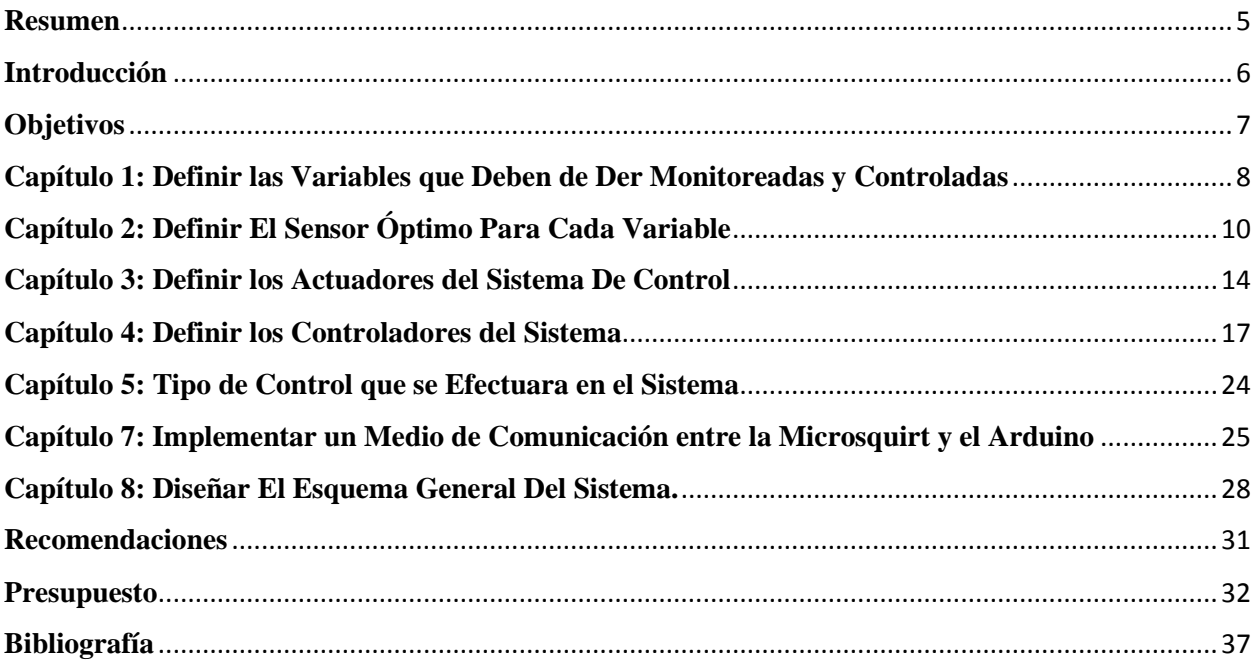

# **Lista de Figuras**

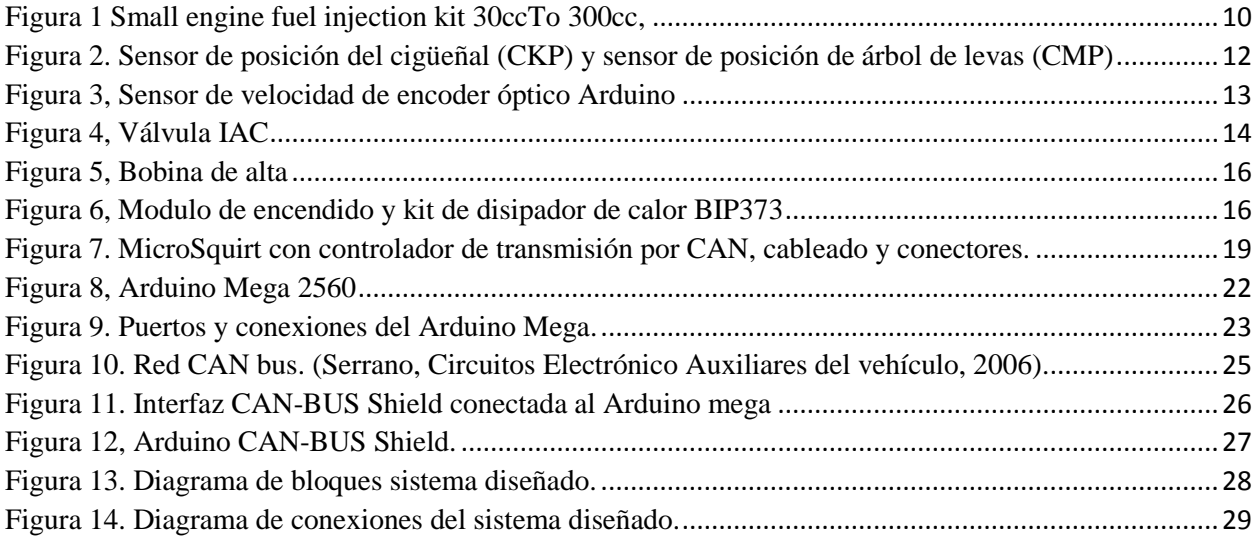

# Lista de tablas

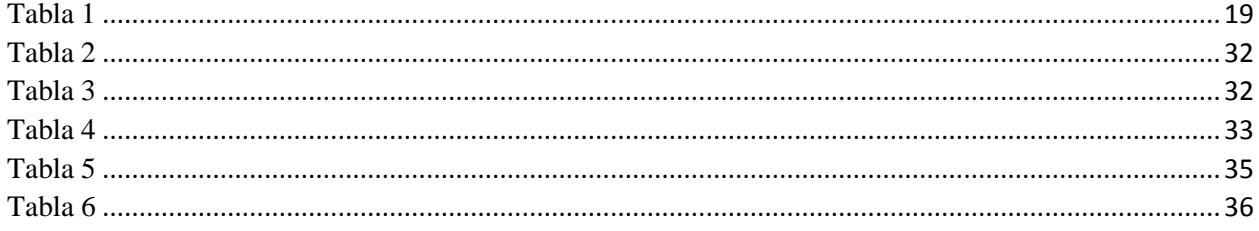

#### **Resumen**

<span id="page-4-0"></span> El proyecto consiste en el diseño de un sistema de control electrónico para reducir al máximo el consumo de combustible, que normalmente se ve afectado por cuestiones de la conducción o poca precisión en la sincronía del motor, para ello se propuso un sistema de control el cual consta de una computadora automotriz y un sistema microcontrolado comunicados entre sí por medio de una red CAN (Controller Area Network), para así cumplir con el objetivo de la competencia Shell Eco-marathon Américas, que es una competición que reúne a estudiantes de todo el mundo para diseñar el vehículo más eficiente en energía.

### **Introducción**

<span id="page-5-0"></span>Shell eco-marathon es una competición a nivel mundial la cual se divide por continentes, siendo Shell eco-marathon Américas nuestro objetivo. Esta competencia cuenta con diferentes categorías, la cual participaremos en la categoría de un motor de combustión interna propulsado con etanol, el objetivo de la competencia es recorrer el máximo kilometraje con un litro de combustible.

Enfocándonos en el objetivo del proyecto, que es desarrollar un sistema de gestión electrónica para controlar el motor y poder así obtener su máxima eficiencia evitando así todas las pérdidas que se puedan dar por ambiente, prácticas de manejo entre otros factores que afectan a éste.

De manera que se mostraran una serie de capítulos que van a ir dando desarrollo al objetivo general del proyecto, planteando así diagramas y esquemas donde se explica el diseño que se implementó.

Al concluir los capítulos que conllevan al diseño final, se realizara una serie de análisis y conclusiones, de igual manera se realizaran ciertas recomendaciones que se le pueden realizar al diseño para así poderlo mejorar en algunos aspectos.

Concluyendo así con el presupuesto final del proyecto el cual incluye precios y cotizaciones de los sensores, controladores, instalación y gastos en general.

# **Objetivos**

# <span id="page-6-0"></span>**Objetivo general:**

 Implementar un sistema de control electrónico que responda a todas las problemáticas que tienen los vehículos de combustión interna, como perdidas y mal aprovechamiento de la energía entregada por el combustible.

# **Objetivos específicos:**

- Aplicar la instrumentación desde la parte de sensores hasta el mejoramiento de las señales para dar a conocer las condiciones del motor del vehículo para poderlo controlar.
- Tener presente toda la reglamentación técnica que el concurso exige y cumplirla a cabalidad.
- Mejorar la programación de la computadora, desarrollando los mapas de funcionamiento en busca de una mejor eficiencia energética.
- Implementar un medio de control que informe al piloto sobre las condiciones de manejo que debe tener para ciertas condiciones ambientales.
- Usar un medio de conexión entre dos o más unidades de procesamiento o computadoras.

#### <span id="page-7-0"></span>**Capítulo 1: Definir las Variables que Deben de Der Monitoreadas y Controladas**

 La medición de variables en el área automotriz es de suma importancia, ya que para la investigación se tuvo en cuenta las variables más críticas involucradas en el proceso y así poder optimizar el funcionamiento del motor Las variables son:

#### **Presión**

 **Presión del múltiple de admisión. C**onocer la presión del múltiple de admisión de un motor es de suma importancia para así poder calcular la masa de aire que ingresa al motor.

#### **Cantidad de gases**

 **Cantidad de oxígeno. S**e necesita saber el dato de la cantidad de oxigeno que contienen los gases de escape para poder mejorar la mezcla de aire combustible.

#### **Posición**

 **Posición del pedal de acelerador. L**e permite a la computadora conocer la posición en la que el piloto tiene el pedal de acelerador.

 **Posición del cigüeñal. I**nforma a la computadora la posición exacta del cigüeñal.

 **Posición del árbol de levas. A**l igual que el anterior informa a la computadora la posición, pero del árbol de levas.

#### **Temperatura**

 **Temperatura del motor. L**e ayuda a con computadora a calcular la entrega de combustible y así evitar sobrecalentamiento del motor.

 **Temperatura de aire de admisión. M**onitorea la temperatura del aire para que la computadora realice ajustes en la mezcla y la duración del pulso del inyector.

### **Velocidad**

 **Velocidad del motor. E**ste es el dato más importante del sistema ya que mide la velocidad de salida del motor, siendo un dato clave para todo el funcionamiento del mismo.

 **Velocidad del vehículo. P**ara controlar la velocidad mínima que exige la competencia e informar al piloto de la misma.

### **Capítulo 2: Definir El Sensor Óptimo Para Cada Variable**

<span id="page-9-0"></span>En instrumentación encontramos una gran gama de sensores para la medición de cada variable, pero en automotriz ya se han establecido muchos de ellos, estandarizando mucho el área electrónica del vehículo, por lo tanto no es tan complejo definir un sensor para cada tipo de medición. Pero se debe de tener muy presente las características técnicas del mismo y que se ajuste a los parámetros del motor a emplear.

#### **Presión del Múltiple de Admisión**

 Para este caso se emplea el sensor MAP (manifold absolute pressure), el cual se encarga de medir la presión absoluta del múltiple de admisión, este sensor viene incluido con el kit de inyección que trae el motor. Ver Figura 1.

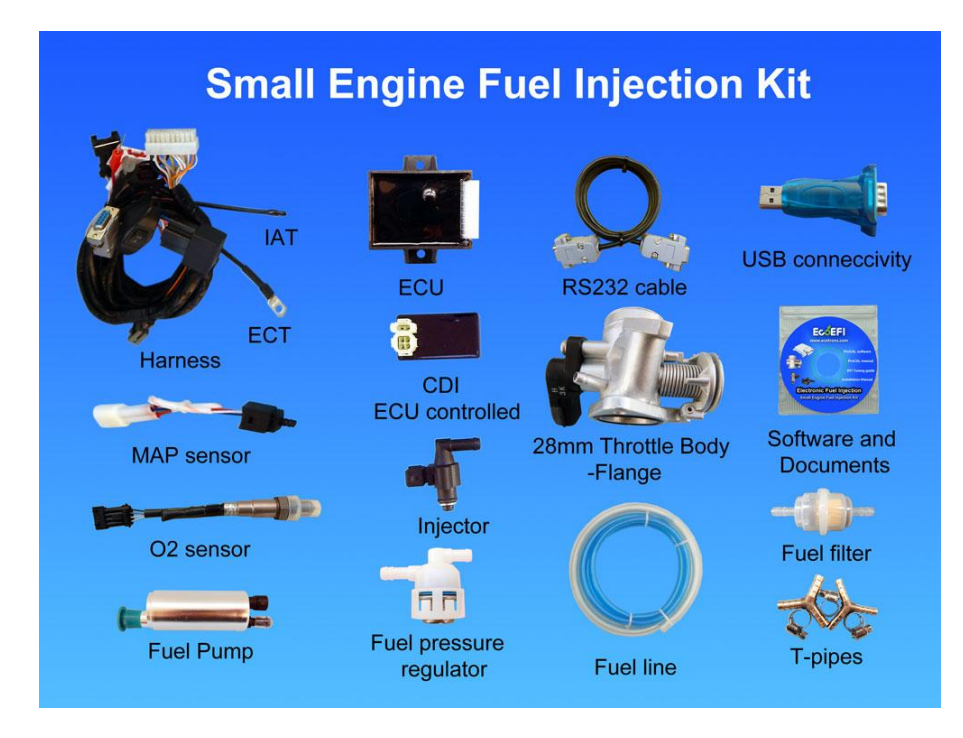

<span id="page-9-1"></span>*Figura 1* Small engine fuel injection kit 30ccTo 300cc,

*ECOTRONS (2017) kit te inyección, se puede utilizar para motores de un solo cilindro en el rango de 30cc a 300cc recuperado de*  [http://www.ecotrons.com/products/small\\_engine\\_fuel\\_injection\\_kit/](http://www.ecotrons.com/products/small_engine_fuel_injection_kit/)

#### **Cantidad de Oxigeno**

 Utilizaremos una sonda lambda que normalmente traen los vehículos, y al igual que el MAP también viene incluido en el kit del motor. Ver Figura 1.

#### **Posición de Pedal del Acelerador**

 Este es el llamado sensor TPS (throttle position sensor) o sensor de posición del acelerador, el cual consiste en un simple potenciómetro, que de acuerdo a la posición del pedal del acelerador entrega un nivel de tensión que es interpretado por la computadora, este sensor también pertenece al kit de inyección. Ver figura 1.

#### **Posición del Cigüeñal**

 Para la medición de esta variable empleamos el famoso sensor ckp (crankchaft position sensor) o sensor de posición de cigüeñal, para el caso de emplea uno de tipo efecto hall, por lo tanto le entrega una señal cuadrada a la computadora, todo esto gracias con una rueda dentada que se diseña acorde al motor, el cual se instala en el eje del cigüeñal. Ver figura 2.

# **Posición del Árbol de Levas**

Normalmente en los vehículos se usa el sensor CMP (camshaft position sensor) o sensor de posición de árbol de levas, pero si miramos, esta medición es exactamente igual a la de la posición del cigüeñal, ya que la finalidad es dar a conocer a la computadora el posicionamiento de un eje rotatorio, por esta razón se utiliza el mismo sensor CKP por cuestiones de facilidad.

#### **Temperatura del Motor**

 Sensor ECT (Engine Coolant Temperatura) o sensor de temperatura del refrigerante del motor, normalmente como su nombre lo dice mide la temperatura del refrigerante del motor, pero en este caso no se mide directamente en el refrigerante ya que este motor no cuenta con el mismo, pero si se mide directamente en el motor por transferencia de temperatura. El cual lo abarca el kit de sensores del motor. Ver figura 1.

#### **Temperatura de Aire de Admisión**

En automotriz, el sensor ideal para esta medición es el conocido IAT (intake air temperature) o sensor de temperatura del aire de entrada, que como su nombre lo dice mide la temperatura del aire que le ingresa al motor. El cual lo podemos encontrar también en el kit de inyección. Ver figura 1.

 **Velocidad del motor. E**l sensor adecuado para medir la velocidad del motor, es el mismo sensor CKP que se mencionó anteriormente. Ver figura 2.

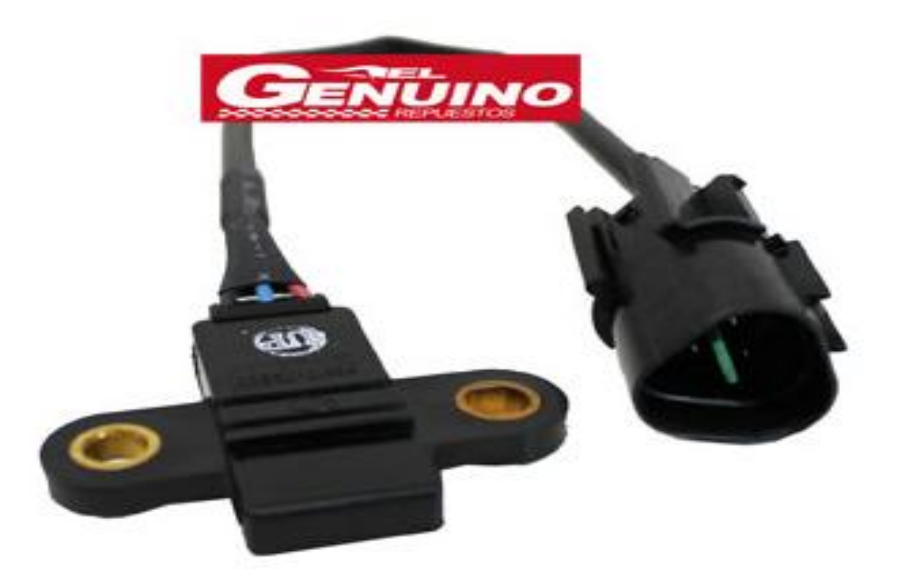

<span id="page-11-0"></span>*Figura 2.* Sensor de posición del cigüeñal (CKP) y sensor de posición de árbol de levas (CMP)

*EL GENUINO REPUESTOS (2017), ambos sensores son los encargados de enviar la señal a la ECU ( unidad de control electrónico) de su posición, Recuperado de*  [http://www.elgenuinorepuestos.com/templates/hyundai-atos-sensor-de-posicion-de](http://www.elgenuinorepuestos.com/templates/hyundai-atos-sensor-de-posicion-de-ciguenal-ckp/#!prettyPhoto)[ciguenal-ckp/#!prettyPhoto](http://www.elgenuinorepuestos.com/templates/hyundai-atos-sensor-de-posicion-de-ciguenal-ckp/#!prettyPhoto)

 **Velocidad del vehículo. P**ara este caso se usa un encoder de tipo óptico, el cual consta de un disco conectado a uno de los ejes de las ruedas, con un orificio el cual deja pasar un haz de luz solo una vez en cada vuelta, activando así un fototransistor que envía la señal a la computadora, para así interpretarla y calcular la rapidez del vehículo. Ver Figura 3.

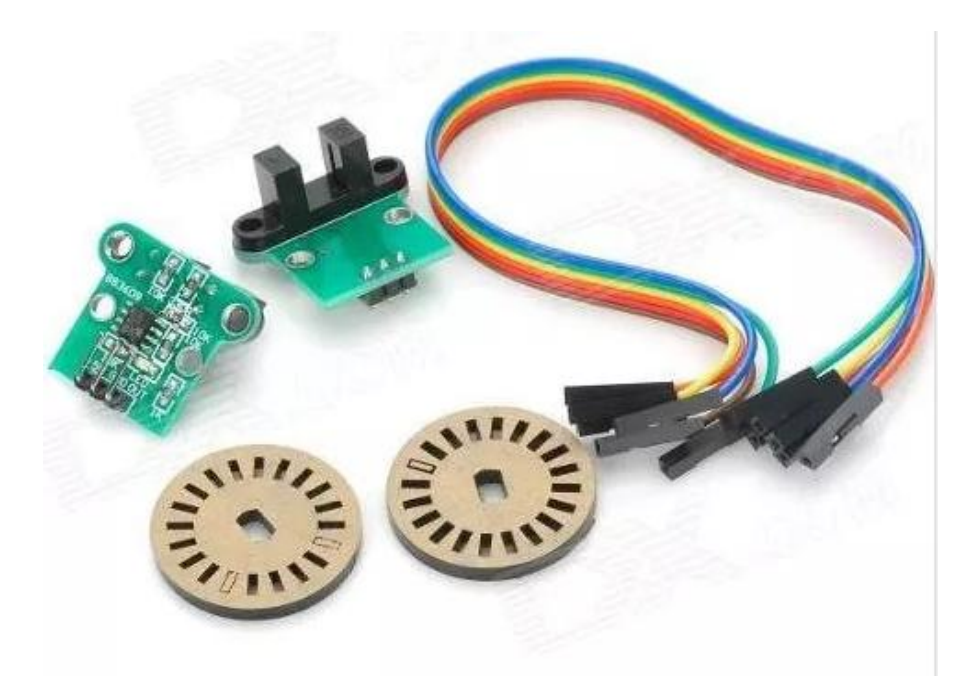

<span id="page-12-0"></span>*Figura 3*, Sensor de velocidad de encoder óptico Arduino

*MERCADO LIBRE (2017), encoder cuyo objetivo es convertir información de un formato a otro con el propósito de estandarización, Recuperado de*  [http://articulo.mercadolibre.com.co/MCO-443143859-sensor-de-velocidad-encoder](http://articulo.mercadolibre.com.co/MCO-443143859-sensor-de-velocidad-encoder-optico-arduino-robotica-_JM)[optico-arduino-robotica-\\_JM](http://articulo.mercadolibre.com.co/MCO-443143859-sensor-de-velocidad-encoder-optico-arduino-robotica-_JM)

#### **Capítulo 3: Definir los Actuadores del Sistema De Control**

<span id="page-13-0"></span>De acuerdo con el estudio de las variables que van a ser controladas en el sistema debemos establecer una serie de actuadores que van a controlar estas variables.

### **Válvula IAC**

 Esta válvula es para el control de Ralentí del motor. Esta válvula tiene en su interior un motor reversible con 2 embobinados para que el rotor pueda girar en los 2 sentidos. El rotor tiene rosca en su interior y el vástago de la válvula se enrosca en el rotor. Si el rotor gira en un sentido, el vástago saldrá cerrando el flujo del aire y si gira en el otro sentido, el vástago se retraerá aumentando el flujo. Tiene 4 terminales conectadas a la computadora para que éste controle el motor de la IAC dependiendo de la cantidad de aire que necesite para la marcha lenta aumentando o restringiendo el flujo del aire. Esta válvula viene incluida en el kit de inyección. Ver figura 4.

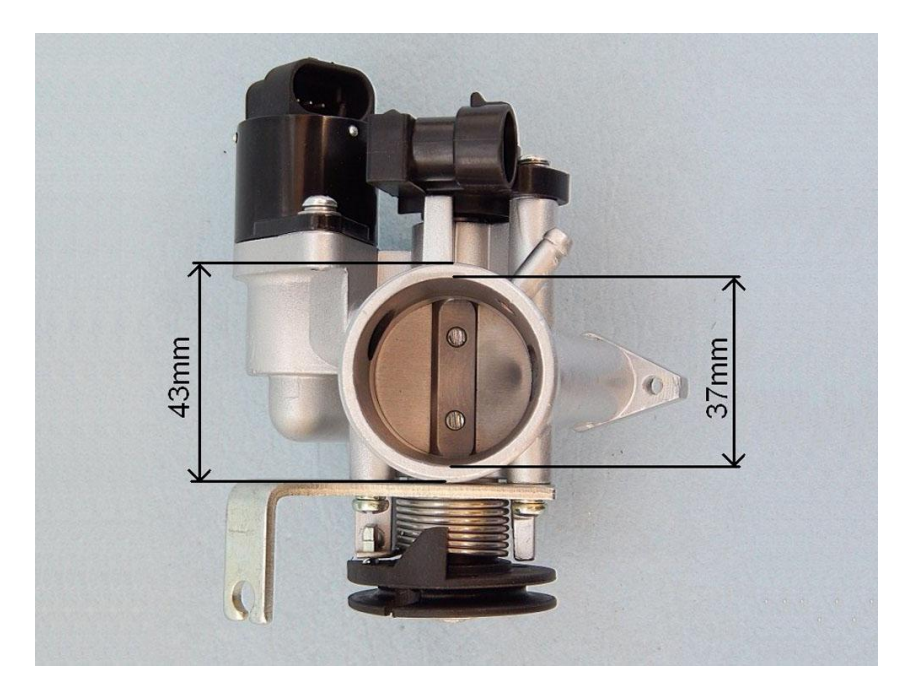

*Figura 4*, Válvula IAC

<span id="page-13-1"></span>*ECOTRONS (2017), conjunto cuerpo de acelerador de 34mm Válvula IAC, Se encarga de proporcionar el aire necesario para el funcionamiento en marcha lenta, Modificado de*  [http://www.ecotrons.com/components/ecotrons\\_small\\_engine\\_efi\\_34mm\\_throttle\\_b](http://www.ecotrons.com/components/ecotrons_small_engine_efi_34mm_throttle_bodies/) [odies/](http://www.ecotrons.com/components/ecotrons_small_engine_efi_34mm_throttle_bodies/)

#### **Inyector**

 El inyector de un motor de combustión interna, es el encargado de pulverizar el combustible permitiendo así una mezcla con el aire. Internamente es una simple electroválvula que permite pasar o no combustible, todo esto lo logra gracias a la computadora, que se encarga accionar el inyector a la frecuencia que esta crea correcta. Para este diseño el inyector viene incluido en el kit de inyección del motor. Ver figura 1.

#### **Módulo de encendido y bobina:**

 Para poder jugar con el avance o retraso de la chispa en algunos regímenes que maneja el motor optamos por usar una bobina independiente (no usar la que trae el motor), de esta manera podemos tener disponible la chispa en el momento que desee la computadora.

 La bobina a emplear no interesa mucho el modelo ya que se puede adaptar y los voltajes de operación sin muy estandarizados. Ver figura 5.

 Ahora hablemos del módulo de encendido, este es la parte de potencia que se encargar de switchear el voltaje de la bobina hacia la bujía, para este desarrollo emplearemos un sistema de encendido transistorizado, así que este módulo será un transistor que recibirá una señal de la computadora para realizar los swicheos, este elemento de switcheo es: DIYPNP Upgrade: BIP373 Ignition Module and Heat Sink Kit es un transistor tipo PNP. Ver figura 6.

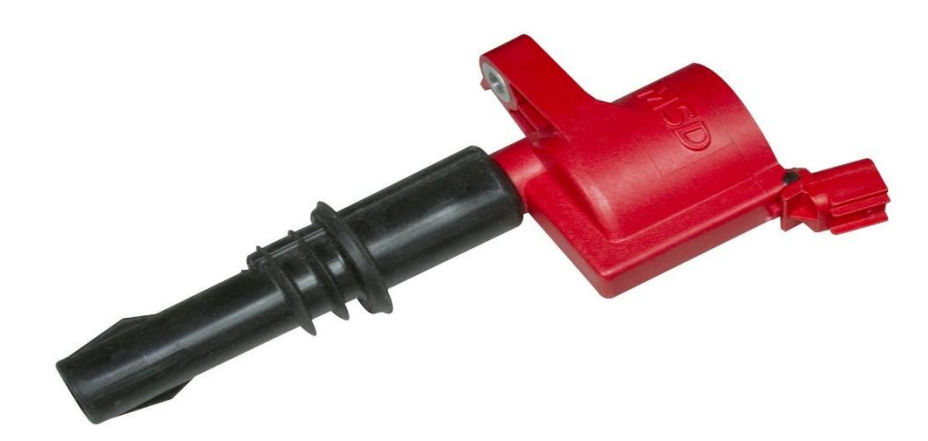

*Figura 5*, Bobina de alta

<span id="page-15-0"></span>*MSD (2017) , Encargado de transformas la corriente de baja tensión en alta tensión, recuperado de*  [https://www.msdperformance.com/products/coils/ford\\_cop\\_coils/parts/8243](https://www.msdperformance.com/products/coils/ford_cop_coils/parts/8243)

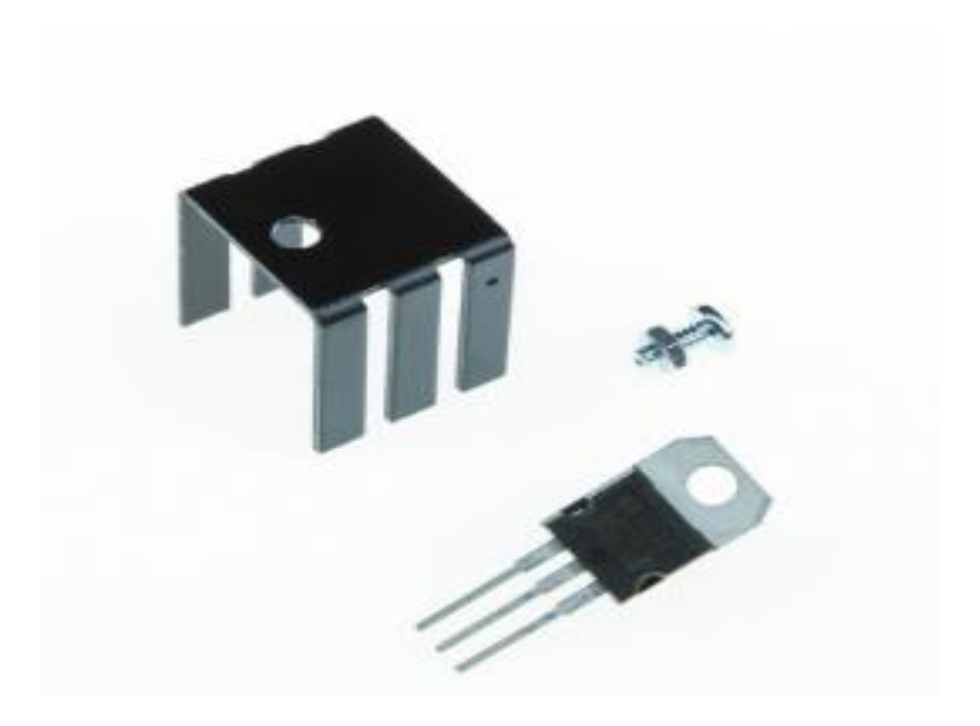

*Figura 6, Modulo de encendido y kit de disipador de calor BIP373*

<span id="page-15-1"></span>*DIYAUTOTLINE (2017), Encargado de recibir la señal del emisor para proceder al corte de corriente a la bobina, recupera de*  [https://www.diyautotune.com/product/diypnp-upgrade-bip373-ignition-module](https://www.diyautotune.com/product/diypnp-upgrade-bip373-ignition-module-and-heatsink-kit/)[and-heatsink-kit/](https://www.diyautotune.com/product/diypnp-upgrade-bip373-ignition-module-and-heatsink-kit/)

#### **Capítulo 4: Definir los Controladores del Sistema**

<span id="page-16-0"></span> Para el control del sistema, escogimos una computadora automotriz de tipo programable llamada Microsquirt, fue elegida ya que se adecua perfectamente al motor que utilizaremos y podemos acceder mucho más fácil a ella, pero con esta ECU (Engine Control Unit) no podemos controlar el servomotor que mueve la mariposa del cuerpo de aceleración, pese a eso utilizaremos un módulo Arduino (sistema microcontrolado) que puede enlazarse con la MICROSQUIRT y por medio de una red CAN (Controller Area Network) , el cual también funciona como un controlador y siendo capaz de encargarse del resto de señales análogas y digitales de los diferentes sensores y actuadores del sistema.

#### **MicroSquirt**

Es un controlador desarrollado por Al Grippo y Bruce Bowling, el cual su función es controlar electrónicamente el proceso de inyección de un motor de combustión interna, todo esto implica, control de mezcla aire combustible, pulsos de inyección, avance o retraso de encendido entre otras funciones.

 Según las características entregadas por el fabricante, la Microsquirt tiene las siguientes capacidades:

### **Características del software de gestión del motor de la MicroSquirt.**

- Supone densidad de velocidad, alpha-N (es una estrategia para la gestión electrónica del motor y está basado en la lectura del sensor TPS), o basado en MAF combustible y chispa tablas.
- $\geq 0.66$  microsegundos de resolución del ancho de pulso del inyector.
- Permite mezclar múltiples tipos de carga, incluyendo el modo especializado para cuerpos de mariposa independientes
- $\triangleright$  Soporta una amplia variedad de sensores de posición de leva y otros.
- Velocidad de ralentí en circuito cerrado o abierto y control de refuerzo
- $\geq$  16 x 16 de combustibles y chispas Limitador de revoluciones de 2 pasos (control de lanzamiento) con desplazamiento sin elevación

Corrección barométrica en tiempo real (requiere sensor externo)

 **Expansión de la caja de E/S (entradas y salidas) de la MicroSquirt CAN. E**l firmware Microsquirt I / O Box le permite usar una Microsquirt como una caja de extensión de E/S plug'n'play para las ECUs MS3 o MS3-Pro. Puede ofrecer una adición E/S útil:

- 7 Entradas analógicas (0-5V variable)
- $\geq$  2 Entradas de velocidad de rueda (VR o tipo de pasillo)
- 2 Velocidad de la rueda (tipo hall) o entradas de conexión a tierra
- $\geq 1$  entrada dedicada de conexión a tierra
- $\geq 2$  salidas de conmutación a tierra PWM / interruptor de corriente alta
- 4 salidas de conmutación de tierra PWM / conmutador de corriente media
- $\geq 1$  baja corriente PWM / interruptor 0-12V salida
- Perfecto para capturar y registrar la velocidad del vehículo y datos adicionales del sensor (por ejemplo, temperaturas pre y post-intercooler, presión del combustible, temperatura del aceite, etc.)

(DIYAutoTune, 2017)

#### **Accesorios.**

- Controlador de transmisión MicroSquirt.
- $\checkmark$  Unidad USB con software e instrucciones.
- Arnés de cableado completo 4L80E
- $\checkmark$  Conector negro de 6 pines para alimentación, tierra y bus CAN
- $\checkmark$  Conector gris de 8 pines para entradas adicionales
- $\checkmark$  18 clavijas de engaste para los conectores anteriores

Ver figura 7.

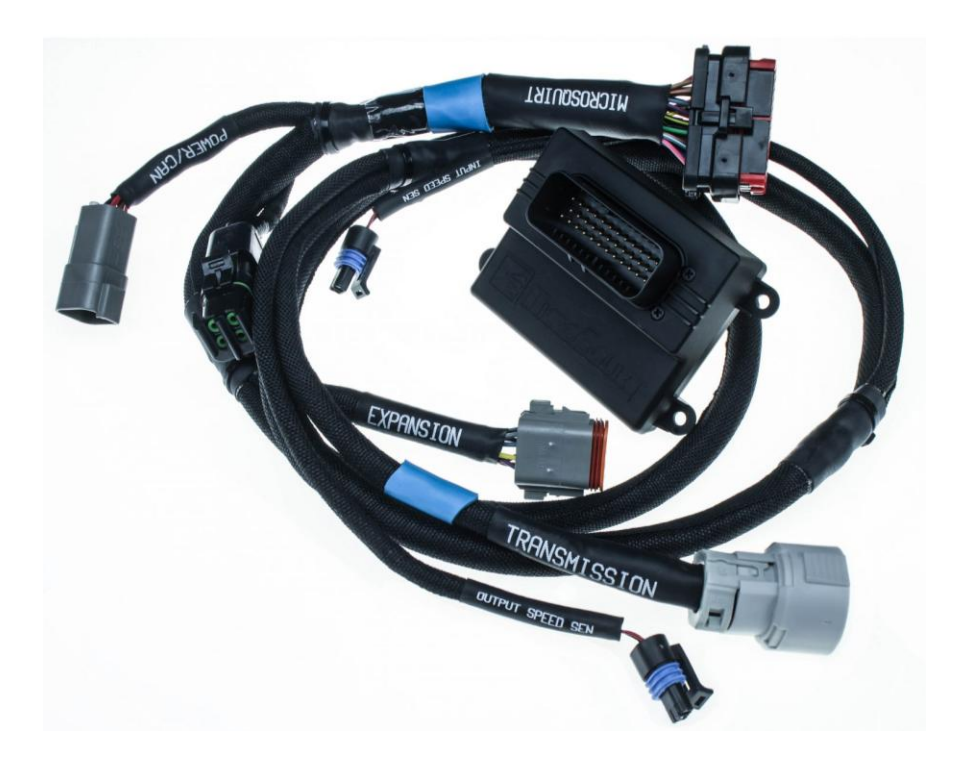

<span id="page-18-0"></span>*Figura 7. MicroSquirt con controlador de transmisión por CAN, cableado y conectores.* Diyautotune (2017) Controlador de transmisión puede MicroSquirt con 4L80E Subharness [Gráfico]. Recuperado de https://www.diyautotune.com/product/microsquirt-can-transmission-controller-4l80e-subharness/

# <span id="page-18-1"></span>Tabla 1

# *Para cablear el controlador MicroSquirt, debe realizar las siguientes conexiones:*

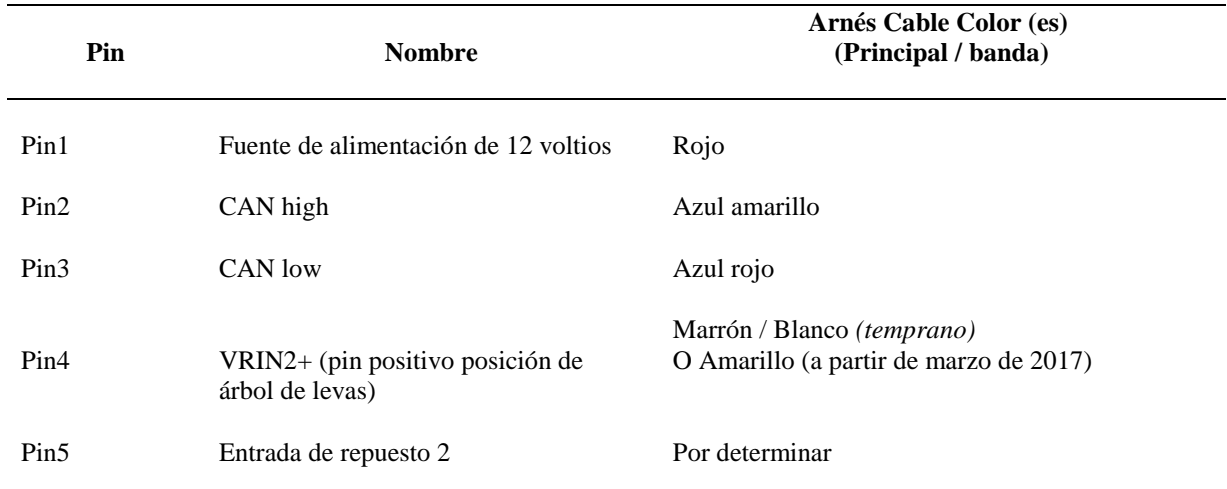

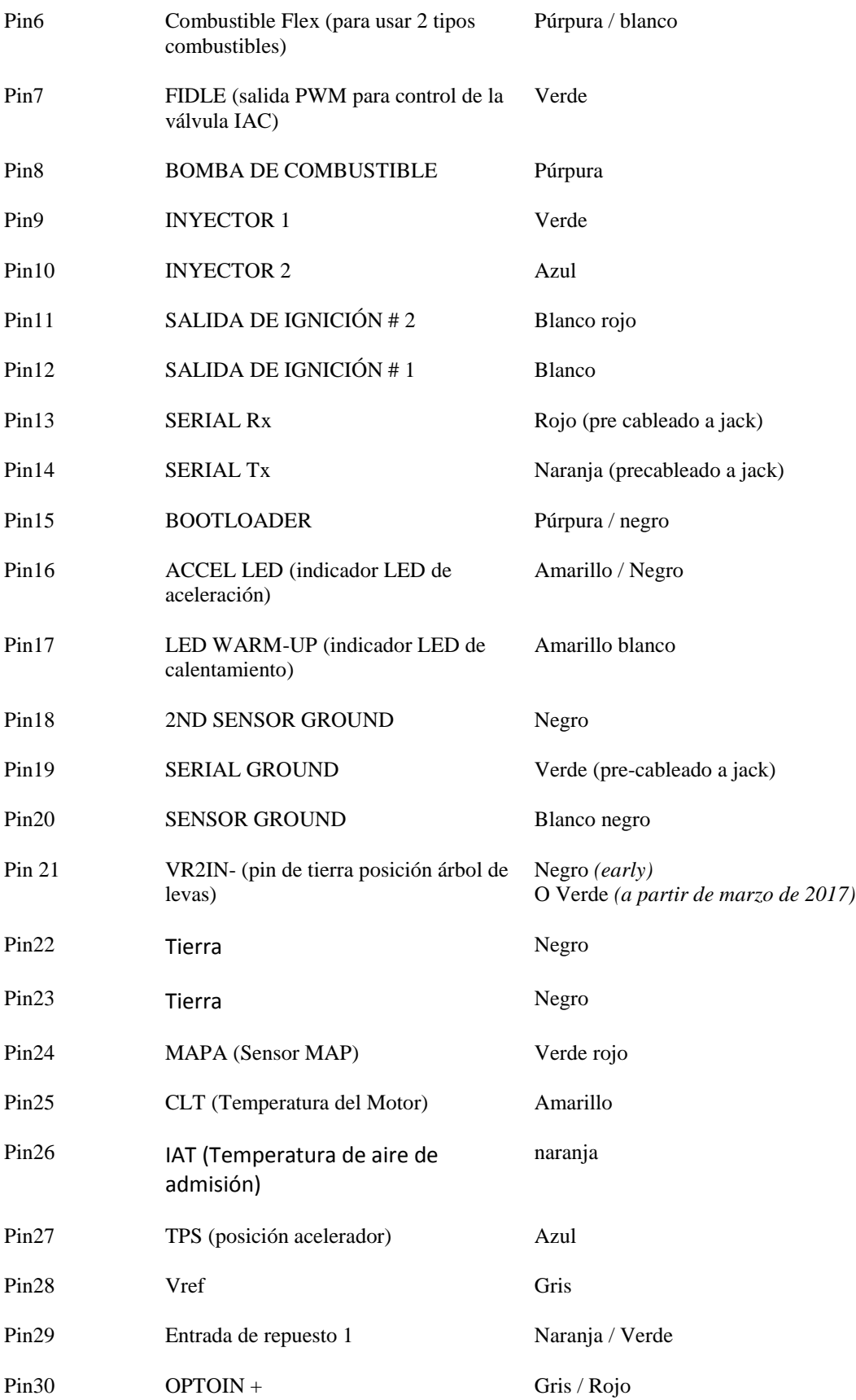

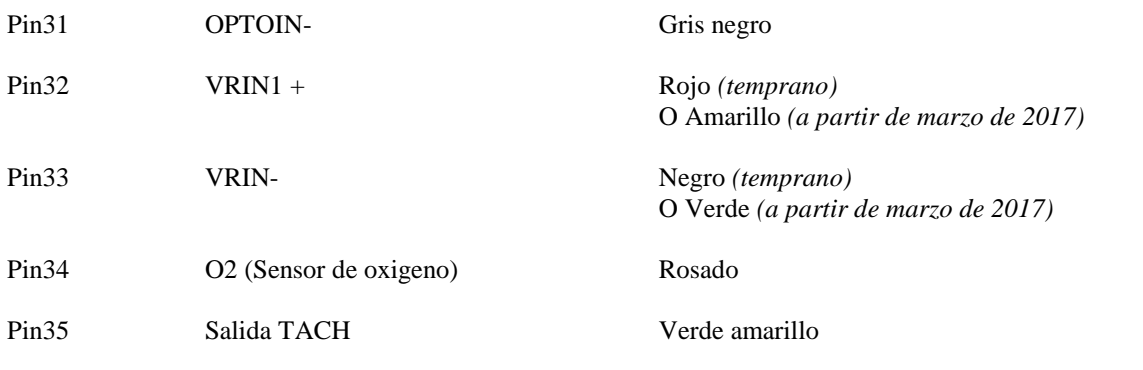

En esta tabla podemos dar una breve descripción de cada uno de los pines con los que cuenta la MicroSquirt, de igual manera se dan a conocer los colores que cada uno de estos cables tiene, todo esto con el fin de facilitar la instalación y conexión de la computadora.

Bowling & Grippo. (2017). Wiring Your MicroSquirt® Controller, 21 mayo 2017 – 21 mayo 2017 [Tabla]. Recuperado de: http://www.microsquirtmodule.com/index.htm

## **Arduino**

 Arduino Mega es una tarjeta de desarrollo el cual está basado en un microcontrolador ATmega2560 que cuenta con pines de entradas y salidas de tipo analógicas y digitales.

 El Arduino Mega tiene 54 pines de entradas/salidas digitales (14 de las cuales pueden ser utilizadas como salidas PWM), 16 entradas análogas, 4 UARTs (puertos serial por hardware), cristal oscilador de 16MHz, conexión USB, conector de alimentación, conector ICSP y botón de reset. Arduino Mega incorpora todo lo necesario para que el microcontrolador trabaje; simplemente conéctalo a tu PC por medio de un cable USB o con una fuente de alimentación externa (9 hasta 12VDC). El Arduino Mega es compatible con la mayoría de los Shields diseñados para Arduino. (Arduino, 2017) . Ver figura 8

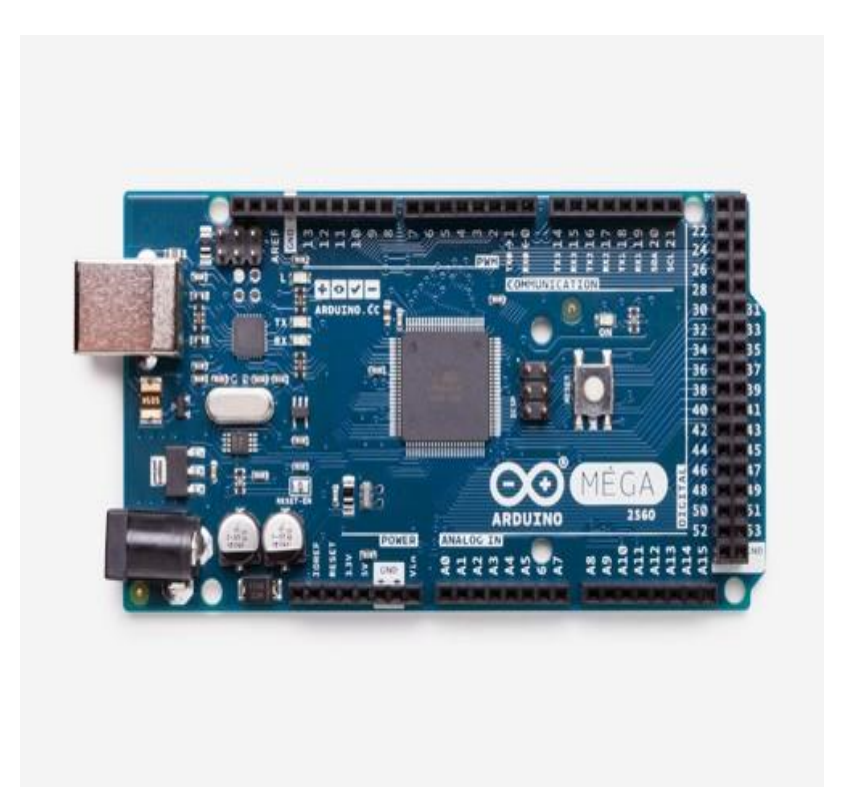

*Figura 8, Arduino Mega 2560*

<span id="page-21-0"></span>*ARDUINO (2017), Placa electrónica de código abierto basada en software y hardware flexibles, recuperado de* [https://store.arduino.cc/usa/arduino-mega-2560](https://store.arduino.cc/usa/arduino-mega-2560-rev3) [rev3](https://store.arduino.cc/usa/arduino-mega-2560-rev3)

# **Características.**

- $\checkmark$  Microcontrolador ATmega2560.
- $\checkmark$  Voltaje de entrada de 7-12V
- $\checkmark$  54 pines digitales de Entrada/Salida (14 de ellos son salidas PWM).
- $\checkmark$  16 entradas análogas
- $\checkmark$  256k de memoria flash.
- Velocidad del reloj de 16Mhz.

(Arduino, 2017). Ver figura 9.

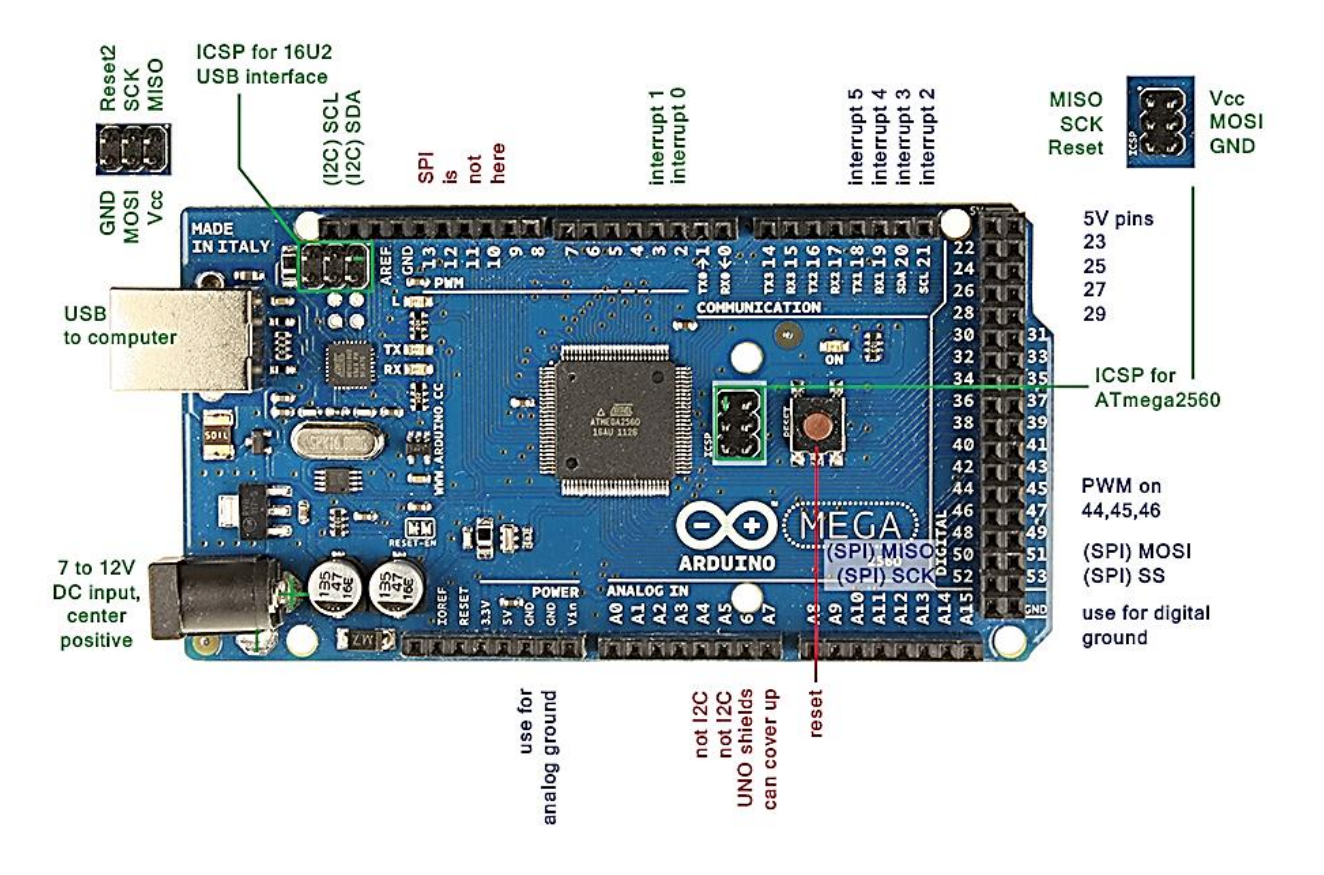

*Figura 9*. *Puertos y conexiones del Arduino Mega.*

<span id="page-22-0"></span>Panamahitek (2017) Arduino Mega: Características, Capacidades y donde conseguirlo en Panamá [Gráfico]. Recuperado de http://panamahitek.com/arduino-mega-caracteristicas-capacidades-y-donde-conseguirlo-en-panama/

### **Capítulo 5: Tipo de Control que se Efectuara en el Sistema**

<span id="page-23-0"></span>Si nos enfocamos el tipo de control que estos dispositivos van a realizar nos extenderíamos demasiado en el proyecto pero de manera resumida, podemos decir que el sistema en general cuenta con varios subsistemas, de esta manera podemos establecer que unos sistemas son de tipo feed-forward y otros de tipo feedback, pero sabemos que la mayoría son de tipo feedback. Por ejemplo la sonda lambda, NOS PERMITE medir la salida de gases de escape, y con base a este dato la computadora hace que la mezcla sea estequiométrica, inyectando más o menos combustible, formando allí un circuito retroalimentado. De igual manera con las revoluciones, mantienen en constante retroalimentación a la computadora para controlar valores como apertura de la mariposa, avance de encendido, frecuencia de inyección, ajuste válvula IAC (revoluciones mínimas) entre otros.

Un ejemplo del sistema feed-forward es el sensor TPS (posición del acelerador) con el servomotor de la mariposa, la computadora lee la señal del sensor y de acuerdo a este valor la computadora acciona la mariposa en la posición establecida en el mapa de funcionamiento, pero no existe señal de retroalimentación como en los anteriores sistemas.

Concluyendo este capítulo definimos que el sistema es de tipo **feedback** ya que en general el valor más importante que lee la computadora, el que más afecta el consumo y la potencia es el dato de las revoluciones del motor, teniendo como variable de salida el valor de las revoluciones del mismo. Siendo este valor el que retroalimenta la computadora, para ajustar los valores del resto de sensores del motor y así estabilizar el sistema.

24

#### <span id="page-24-0"></span>**Capítulo 7: Implementar un Medio de Comunicación entre la Microsquirt y el Arduino**

 Para implementar un medio de comunicación entre ambos controladores, basta con mirar que en el campo automotriz se encuentran gran variedad de protocolos de comunicación, pero de acuerdo a la investigación se puede deducir que el protocolo más estandarizado por su estabilidad, velocidad y confiabilidad es el protocolo CAN.

#### **Protocolo de Comunicación CAN**

 Este protocolo de comunicación fue desarrollado por la reconocida marca alemana Bosh, la cual surgió con la necesidad de intercambiar información en tiempo real entre computadoras automotrices, todo esto con el fin de diseñar vehículos mucho más seguros y confiables. Este medio de comunicación permite estandarizar la electrónica de los automóviles, dando mayor flexibilidad a la hora de diagnosticar averías y realizar los mantenimientos de estos sistemas.

 El CAN bus es un protocolo serie asíncrono del tipo CSMA/CD (Carrier Sense Multiple Access whit Collision Detection), en otras palabras todas las unidades pueden enviar y recibir información, funcionando como un medio comunicado entre todas la computadoras del vehículo. (Mejia Morales, Poma Montaño, & Ramón Pineda, 2013). Ver figura 10.

<span id="page-24-1"></span>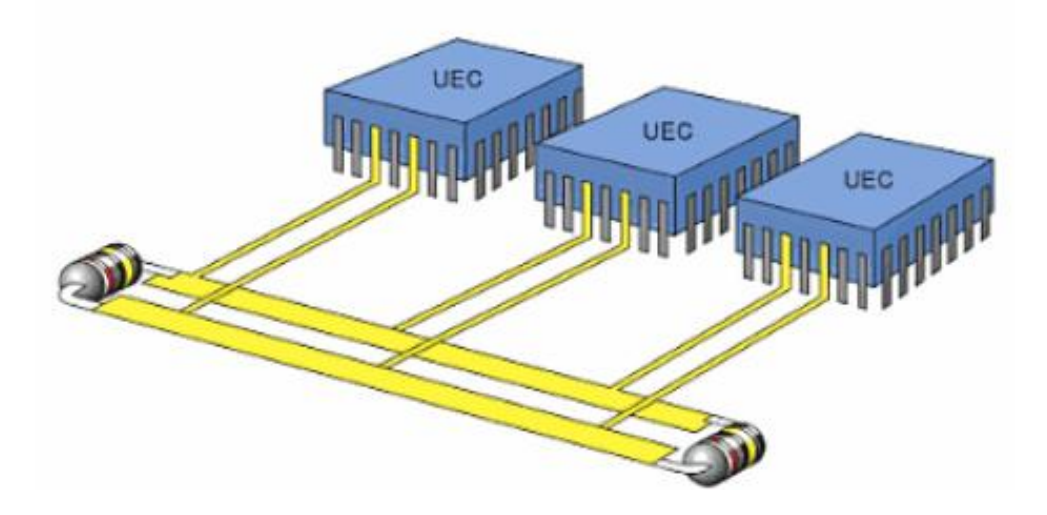

*Figura 10*. *Red CAN bus. (Serrano, Circuitos Electrónico Auxiliares del vehículo, 2006).*

Pero una de las desventaja de la red CAN con respecto al Arduino, es que no se pueden enlazar directamente ya que el Arduino no cuenta con el conector especial, ni mucho menos viene específicamente funcional para este protocolo, para ello existe una interface ideal para conectar el Arduino a una red CAN y recibir las señales como si fuese una computadora automotriz común y corriente, esta interface es conocida como CAN-BUS Shield (ver figura 10) que incluso se puede conectar al Arduino mega directa y queda como si fuese un solo controlador haciendo así mucho más fácil la instalación. Ver figura 11.

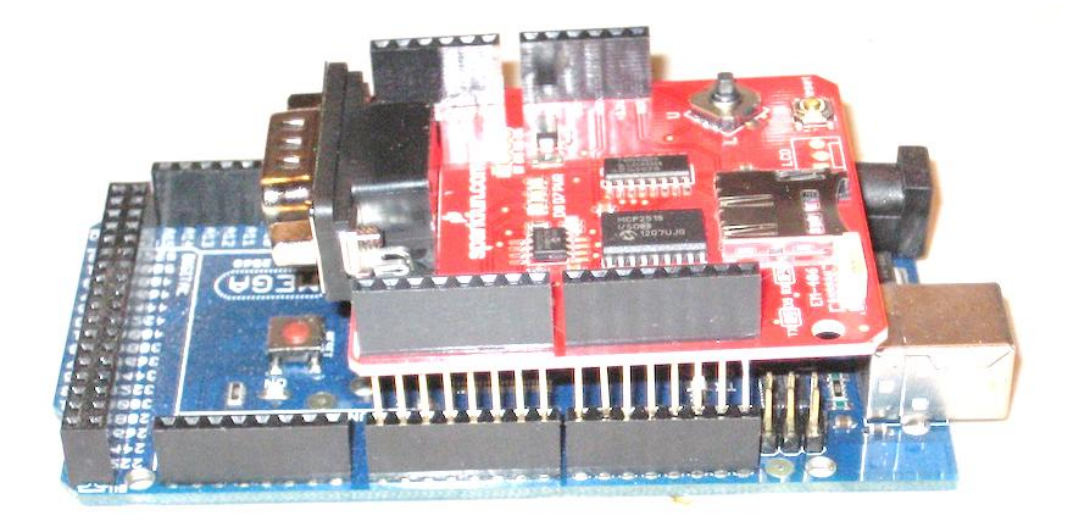

*Figura 11*. *Interfaz CAN-BUS Shield conectada al Arduino mega*

#### <span id="page-25-0"></span>**CAN-BUS Shield**

 El siguiente componente que deseamos utilizar es en nuestro diseño, es el CAN-BUS Shield que proporciona al Arduino capacidades CAN-BUS. Este circuito integrado le permite consultar la ECU, para obtener información como la temperatura del motor, la posición del acelerador, la velocidad del vehículo, las revoluciones del motor entre otros.

 Según las características que entrega el distribuidor Bricogeek (2017) en su página web, Esta Shield le permite a un módulo Arduino comunicarse mediante el bus CAN. Utiliza el controlador CAN MCP2515 de Microchip. La comunicación se realiza mediante un conector sub-D de 9 pines para utilizar con un cable OBDII (no incluido) lo que la hace perfecta para aplicación en automóviles. La CAN-BUS Shield. Ver figura 12.

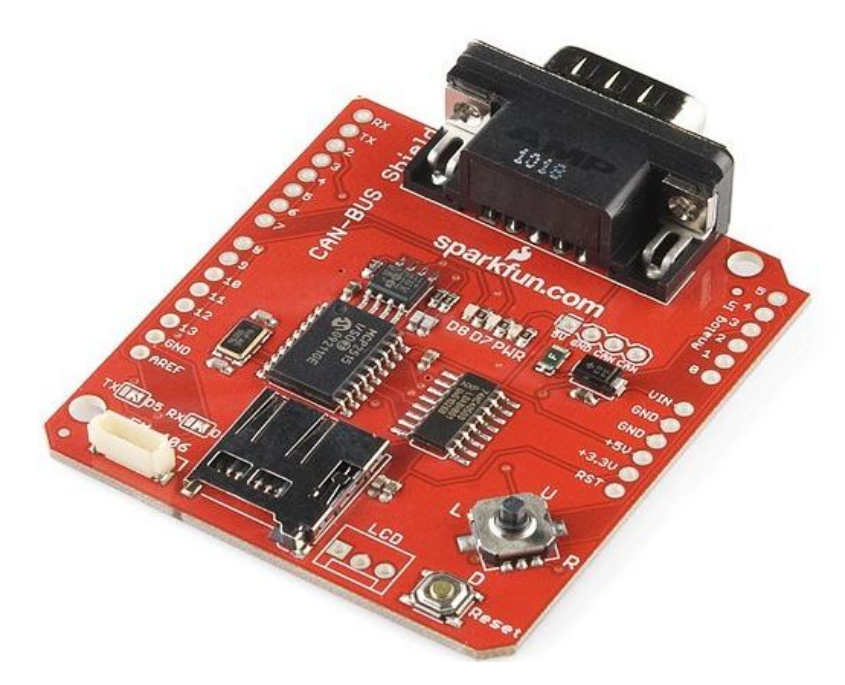

*Figura 12, Arduino CAN-BUS Shield.*

<span id="page-26-0"></span>BricoGeek (2017), Arduino CAN-BUS Shield, Recuperado de <http://tienda.bricogeek.com/arduino/379-arduino-can-bus-shield.html>

#### **Capítulo 8: Diseñar El Esquema General Del Sistema.**

<span id="page-27-0"></span>En la figura 13 podemos encontrar el diagrama de cómo quedan enlazados los 2 controladores teniendo en cuenta que sensores y que actuadores maneja cada uno de ellos, la red CAN tendrá un bajo flujo de datos ya que principalmente solo envia el dato de las revoluciones del motor, siendo suficiente este dato para saber si se debe abrir o cerrar la mariposa, para no depender de las acciones del conductor.

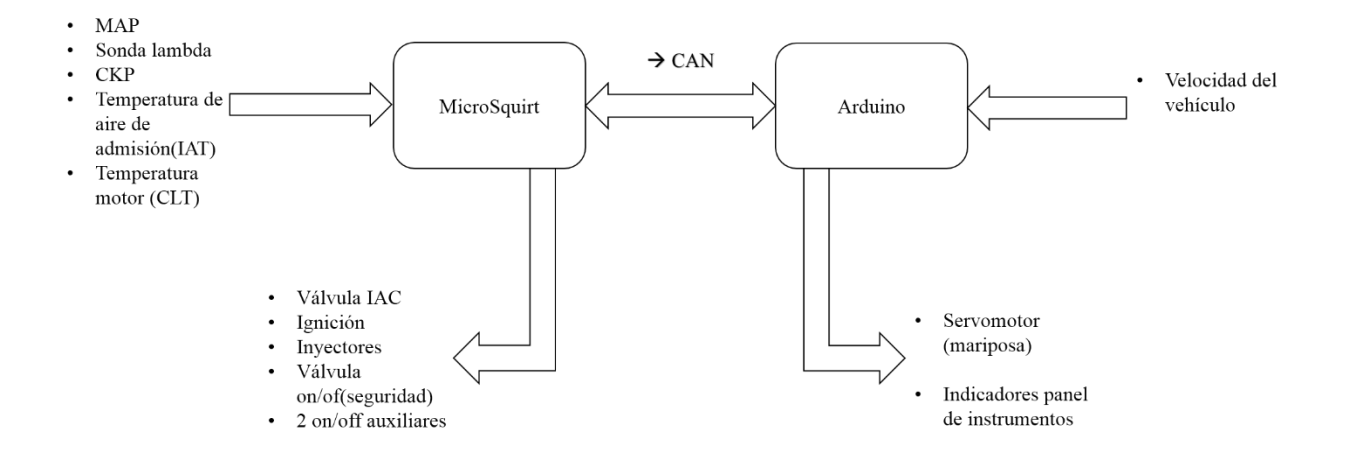

<span id="page-27-1"></span>*Figura 13*. *Diagrama de bloques sistema diseñado.*

A continuación se pretende presentar un esquema mucho más completo de las conexiones del sistema de esta manera entender mucho mejor el diseño. Como se dijo previamente la MicroSquirt no puede controlar el servomotor de la mariposa, por lo tanto este se controlará con el módulo de Arduino que estará en constante comunicación con la computadora gracias a la red CAN.

Este diseño es mucho más específico que el anterior, ya que nos muestra la conexión de todos los sensores y actuadores del vehículo, y se puede ver algo más detallado el medio de comunicación entre el Arduino y la MicroSquirt, se deja detalla de manera clara la interface que requiere el Arduino para realizar la conexión a la red CAM. Ver figura 14.

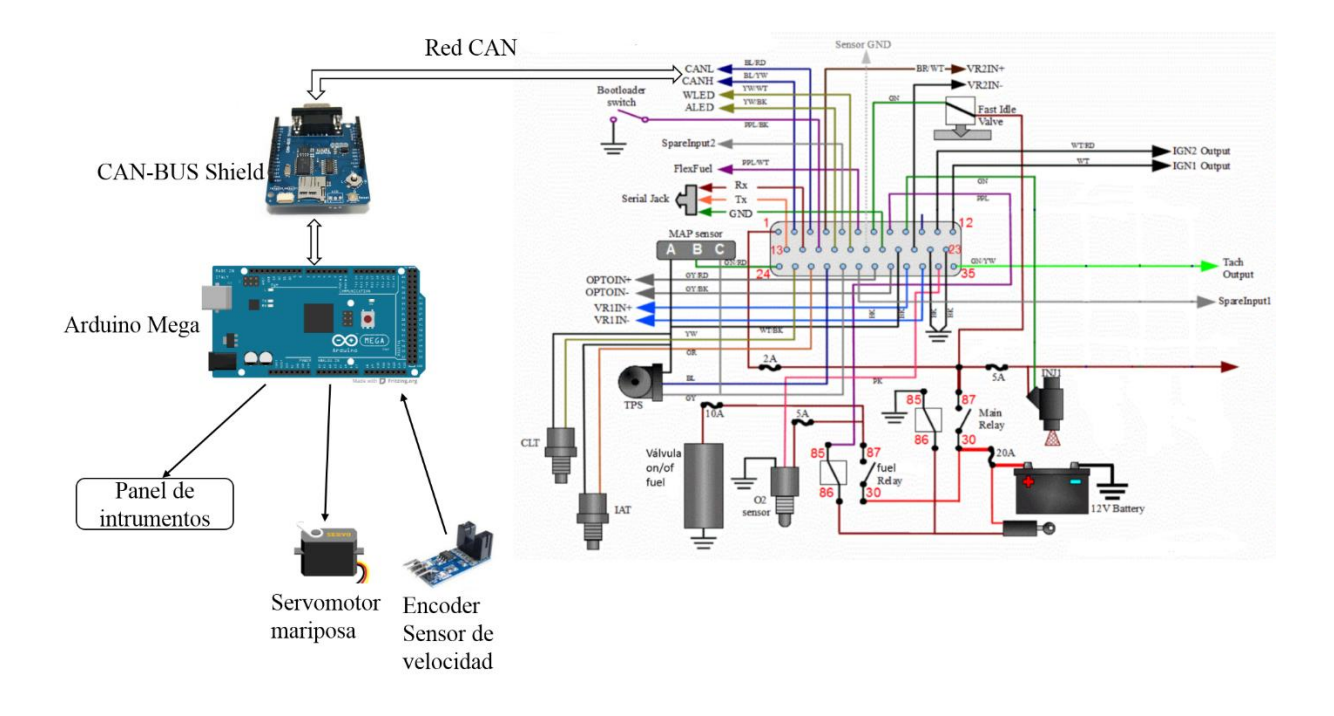

<span id="page-28-0"></span>*Figura 14*. *Diagrama de conexiones del sistema diseñado.*

# **Conclusiones**

Se mejora la eficiencia energética del vehículo, todo esto debido a los dos sistemas de control enlazados entre si.

El diseño presentado tiene la capacidad de ser ajustado a las condiciones en la cuales queremos que el motor se desempeñe, como la competición no pretende evaluar velocidad ni potencia, el sistema se ajustará exclusivamente para esas condiciones mínimas calculadas previamente.

En un vehículo automotor se presentan demasiadas señales de ruido, en especial ruido electromagnético, el cual afecta directamente todas las señales de comunicación del vehículo, allí nos encontramos con el protocolo CAN, este protocolo se protege del ruido mediante transmisión de señales diferenciales y cables trenzados. Por esta razón se eligió este protocolo para la comunicación entre las dos computadoras.

#### **Recomendaciones**

<span id="page-30-0"></span>Teniendo presente las conclusiones establecidas y un análisis muy específicos del sistema, podemos dar una serie de recomendaciones, estas recomendaciones son principalmente a tener en cuenta a la hora de realizar el montaje e instalación del sistema en el vehículo.

Como mencionamos anteriormente el principal riesgo que se puede correr es por cuestiones de ruidos generados por el motor, para este caso la recomendación que proponemos es la de ubicar estos controladores, en especial el Arduino retirados del motor, a su vez tratar de aterrizar todos los puertos inhabilitados para algunos tipos de ruido.

Otra recomendación es la de elegir el cableado ideal para las condiciones a la que se encuentra, con aislante no solo eléctrico si no magnético para así evitar posibles interferencias entre cables del mismo ramal.

Se debe tener mucho cuidado con la correcta instalación de los conectores, la limpieza del conector y el buen ajuste del mismo, ya que un conector flojo o sulfatado genera un flujo de corriente alterando influyente en el mal funcionamiento del sistema.

Para finalizar se propone implementar varios tipos de control, principalmente la computadora MicroSquirt cuenta con un control de lógica difusa, pero con el Arduino se implementa un control de tipo PID (Proporcional Integrativo Derivativo).

# **Presupuesto**

#### <span id="page-31-0"></span>**Herramientas, Instrumentos y Capacitaciones Necesarias**

 Las herramientas que requerimos para el desarrollo del proyecto son muy variadas, en especial instrumentos de medición, pero también herramientas eléctricas y de mano para el proceso de instalación y montaje del sistema en el vehículo. Ver tabla 2 y tabla 3.

# <span id="page-31-1"></span>Tabla 2

| <b>Equipo</b>           | Descripción                                              | <b>Dimensiones</b> |
|-------------------------|----------------------------------------------------------|--------------------|
| osciloscopio            | Genérico                                                 | desconocida        |
| multímetro              | ut109                                                    | desconocida        |
|                         | inalámbrico + kit de brocas(para<br>Taladro              |                    |
|                         | $lamina)+juego$<br>de<br>de<br>copas<br>$^{+}$<br>puntas |                    |
| kit taladro inalámbrico | destornillador                                           | desconocida        |
| kit pinzas              | Juego de pinzas, alicates, cortafrío                     | desconocida        |
| cautín                  | cautín 30 <sub>w</sub>                                   | desconocida        |
| desoldador              | Genérico                                                 | desconocida        |

*Herramientas y equipos especiales*

En esta tabla se describen las herramientas y equipos necesarios para el desarrollo del proyecto, a su vez se describe un poco las características de dicho equipo.

## <span id="page-31-2"></span>Tabla 3

#### *Capacitaciones*

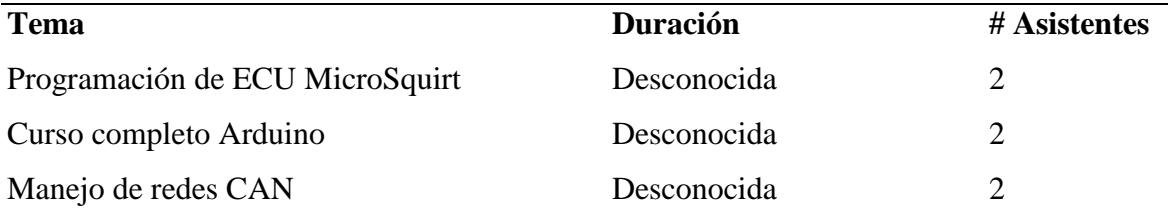

Se describen las capacitaciones que requerimos para continuar con el proceso de manufactura del diseño

# **Componentes necesarios**

 En la tabla 4 encontramos el presupuesto de todos los componentes requeridos para desarrollar el proyecto, basándonos en cotizaciones realizadas en la web y en algunas empresas de la región.

# <span id="page-32-0"></span>Tabla 4

# *Cotización lista de componentes*

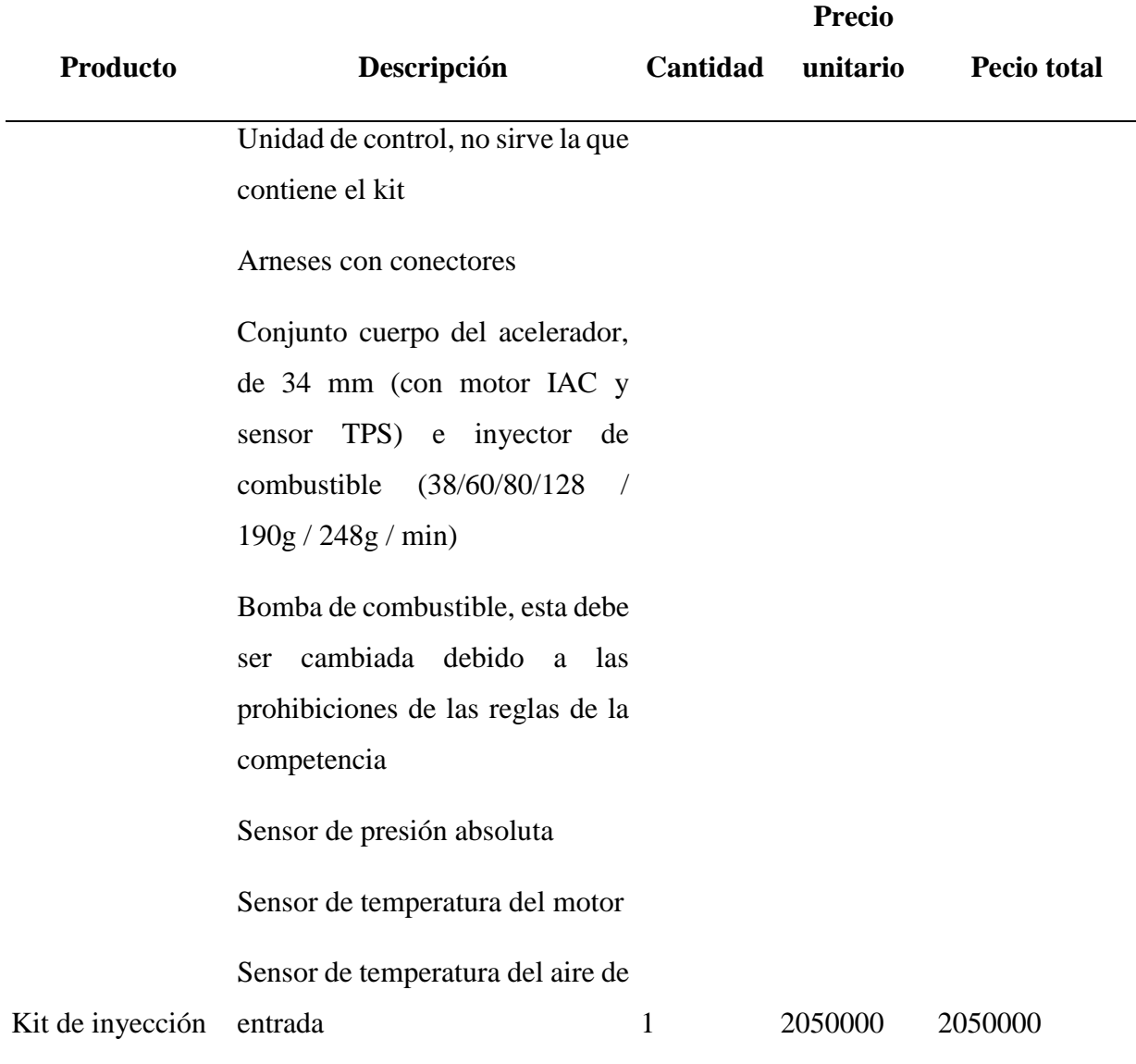

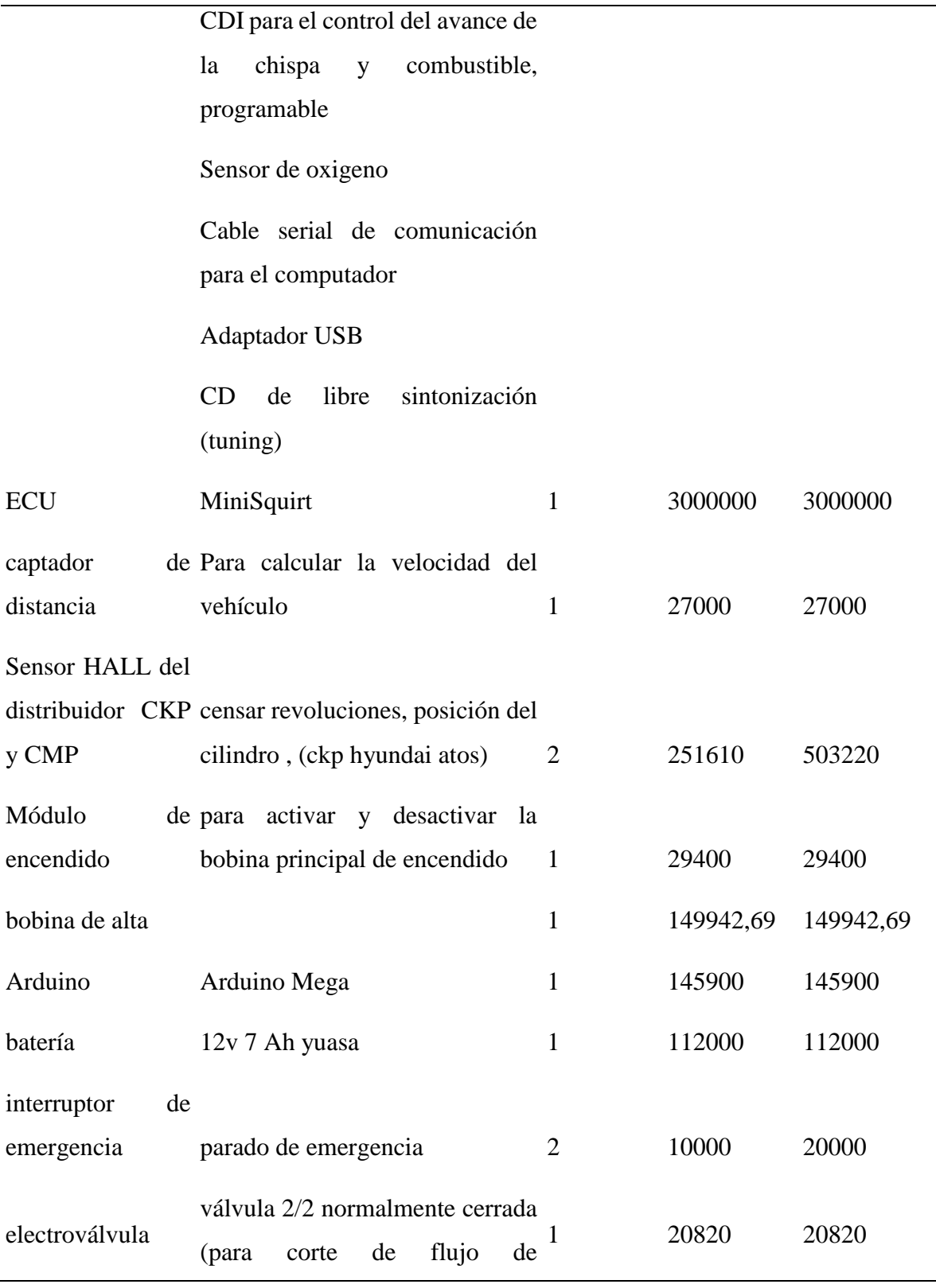

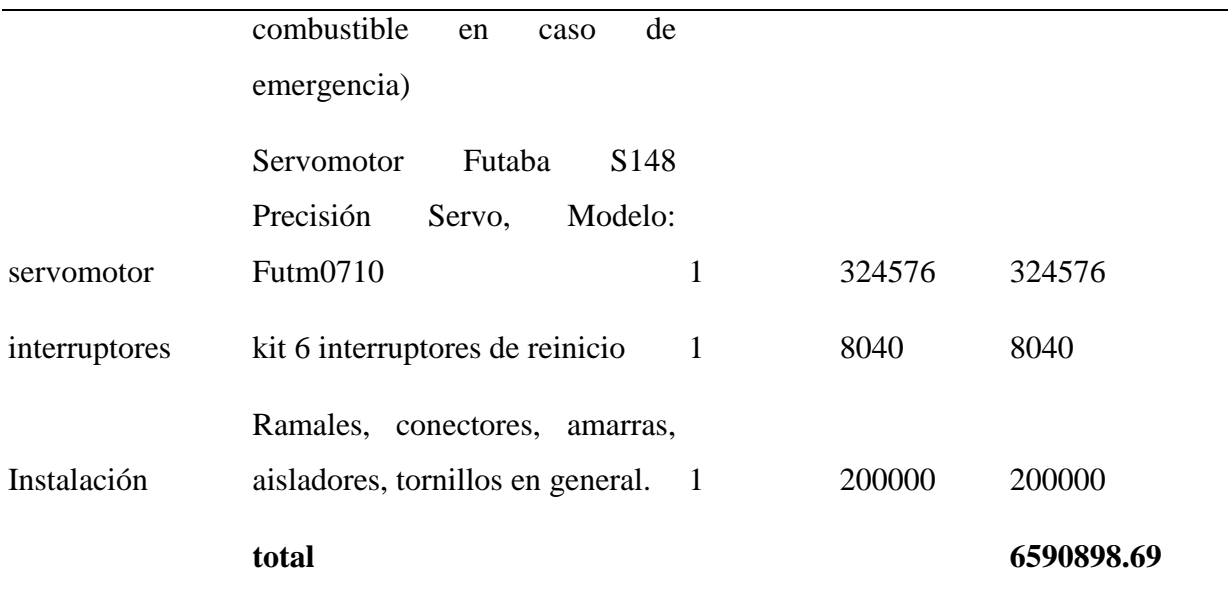

La tabla describe claramente cada uno de los componentes necesarios para el diseño, donde mostramos el componente, la descripción del mismo, la cantidad necesaria, precio unitario y precio total.

# **Presupuesto Gastos Operativos**

En los gastos operativos tenemos en cuenta muchos datos como son los de transportes para realizar las investigaciones, reuniones entre otros. Ver tabla 5.

#### <span id="page-34-0"></span>Tabla 5

*Descripción gastos operativos*

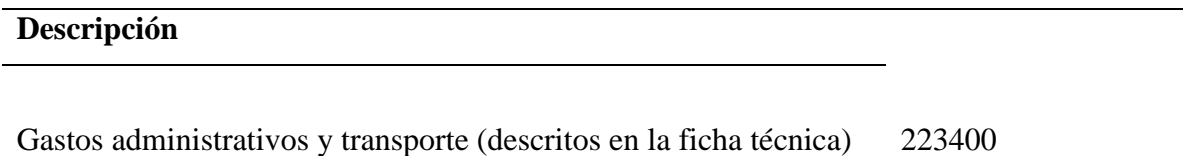

## **total 223400**

En la tabla se realizó un resumen de todos los gastos que implica la investigación del proyecto, transporte, vistas técnicas, y gastos administrativos.

# **Presupuesto final**

<span id="page-35-0"></span>Tabla 6

# *Sumatoria de presupuestos*

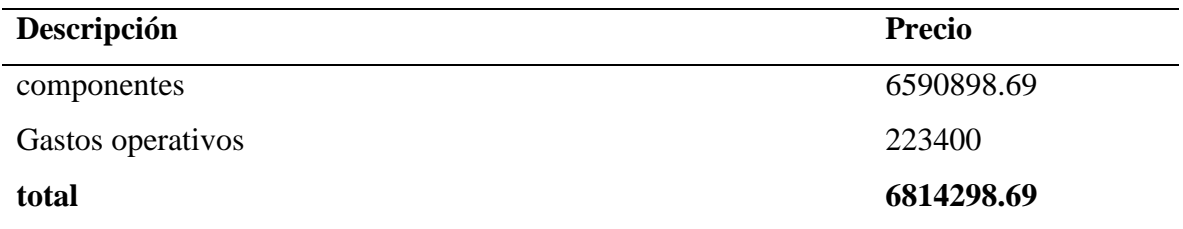

En esta tabla realizamos una sumatoria total del presupuesto.

# **Bibliografía**

- <span id="page-36-0"></span> Grupo diseño de motor y transmisión EC-OH Team (2017) Informe 6. Definir el inyector óptimo. Consultado el 17 de mayo del 2017, en: [https://drive.google.com/file/d/0BwX\\_MaZUHwoMZm9BRUtzZHh1cFk/view](https://drive.google.com/file/d/0BwX_MaZUHwoMZm9BRUtzZHh1cFk/view)
- Ecotrons (2017). Small Engine Fuel Injection Kit 35cc to 300cc.consultado el 20 de abril del 2017 en: [http://www.ecotrons.com/products/small\\_engine\\_fuel\\_injection\\_kit/](http://www.ecotrons.com/products/small_engine_fuel_injection_kit/)
- VIP Motor sports
- Mercadolibre (2017) Batería Yuasa Yb7b-b 12v 7ah Cbf150 Cbz160 Xl200 Xr200 Next. Consultada el 30 de abril del 2017 en: [http://articulo.mercadolibre.com.co/MCO-437196919](http://articulo.mercadolibre.com.co/MCO-437196919-bateria-yuasa-yb7b-b-12v-7ah-cbf150-cbz160-xl200-xr200-next-_JM) [bateria-yuasa-yb7b-b-12v-7ah-cbf150-cbz160-xl200-xr200-next-\\_JM](http://articulo.mercadolibre.com.co/MCO-437196919-bateria-yuasa-yb7b-b-12v-7ah-cbf150-cbz160-xl200-xr200-next-_JM)
- Mercadolibre (2017) Arduino Mega Cable Usb 2560 Atmega2560 Mega2560 Junta R3 Co. Consultada el 30 de abril del 2017 en: [http://articulo.mercadolibre.com.co/MCO-439901849](http://articulo.mercadolibre.com.co/MCO-439901849-arduino-mega-cable-usb-2560-atmega2560-mega2560-junta-r3-co-_JM) [arduino-mega-cable-usb-2560-atmega2560-mega2560-junta-r3-co-\\_JM](http://articulo.mercadolibre.com.co/MCO-439901849-arduino-mega-cable-usb-2560-atmega2560-mega2560-junta-r3-co-_JM)
- Ebay (2017) MSD Ignition 8243 Ford policía Bobina. Consultada el 31 de abril del 2017 en: [http://www.ebay.com/itm/MSD-Ignition-8243-Ford-COP-Coil-](http://www.ebay.com/itm/MSD-Ignition-8243-Ford-COP-Coil-/332166316760?hash=item4d56a7c2d8:g:N88AAOSwax5Y2TAO&vxp=mtr) [/332166316760?hash=item4d56a7c2d8:g:N88AAOSwax5Y2TAO&vxp=mtr](http://www.ebay.com/itm/MSD-Ignition-8243-Ford-COP-Coil-/332166316760?hash=item4d56a7c2d8:g:N88AAOSwax5Y2TAO&vxp=mtr)
- El genuino repuestos (2017) MSD Hyundai Atos, SENSOR DE POSICIÓN DE CIGUEÑAL CKP. Consultada el 31 de abril del 2017 en: [http://www.elgenuinorepuestos.com/templates/hyundai-atos-sensor-de-posicion-de-ciguenal](http://www.elgenuinorepuestos.com/templates/hyundai-atos-sensor-de-posicion-de-ciguenal-ckp/#tab-description)[ckp/#tab-description](http://www.elgenuinorepuestos.com/templates/hyundai-atos-sensor-de-posicion-de-ciguenal-ckp/#tab-description)
- Mercadolibre (2017) Futaba S148 Precisión Servo, Modelo: Futm0710. Consultada el 31 de abril del 2017 en: [http://articulo.mercadolibre.com.co/MCO-443522481-futaba-s148](http://articulo.mercadolibre.com.co/MCO-443522481-futaba-s148-precision-servo-modelo-futm0710-envio-gratis-_JM) [precision-servo-modelo-futm0710-envio-gratis-\\_JM](http://articulo.mercadolibre.com.co/MCO-443522481-futaba-s148-precision-servo-modelo-futm0710-envio-gratis-_JM)
- Fernando Augeri (2011) Protocolo de Comunicación CAN. Consultado el 17 de mayo del 2017 en: [http://www.cise.com/portal/notas-tecnicas/item/166-protocolo-de-comunicaci%C3%B3n](http://www.cise.com/portal/notas-tecnicas/item/166-protocolo-de-comunicaci%C3%B3n-can.html)[can.html](http://www.cise.com/portal/notas-tecnicas/item/166-protocolo-de-comunicaci%C3%B3n-can.html)
- Diyautotune (2017). DIYPNP Upgrade: BIP373 Ignition Module and Heat Sink Kit. Consultado el 19 de Abril del 2017 en: [https://www.diyautotune.com/product/diypnp-upgrade](https://www.diyautotune.com/product/diypnp-upgrade-bip373-ignition-module-and-heatsink-kit/)[bip373-ignition-module-and-heatsink-kit/](https://www.diyautotune.com/product/diypnp-upgrade-bip373-ignition-module-and-heatsink-kit/)
- Mercadolibre (2017) Sensor De Velocidad Encoder Óptico Arduino Robótica. Consultado el 20 de abril del 2017 en : [http://articulo.mercadolibre.com.co/MCO-438319394-sensor-de](http://articulo.mercadolibre.com.co/MCO-438319394-sensor-de-velocidad-encoder-optico-arduino-robotica-_JM)[velocidad-encoder-optico-arduino-robotica-\\_JM](http://articulo.mercadolibre.com.co/MCO-438319394-sensor-de-velocidad-encoder-optico-arduino-robotica-_JM)
- Tienda Bricogeek (2017). Arduino CAN-BUS Shield. Consultada el 17 de mayo del 2017 en: <http://tienda.bricogeek.com/arduino/379-arduino-can-bus-shield.html>
- Bowling & Grippo (2017). Introducción al controlador V3 MicroSquirt® EFI. Consultado el 17 de mayo del 2017 en: <http://www.useasydocs.com/index.html>
- Bowling & Grippo (2017). Introducción al controlador V3 MicroSquirt® EFI. Consultado el 17 de mayo del 2017 en: <http://www.microsquirtmodule.com/index.htm>
- Arduino (2017).Arduino Mega. Consultado el 16 de mayo del 2017 [http://arduino.cl/arduino](http://arduino.cl/arduino-mega-2560/)[mega-2560/](http://arduino.cl/arduino-mega-2560/)
- DIYAutoTune (2017). MicroSquirt Engine Management System with 30″ Wiring Harness. Consultado el 16 de mayo del 2017 en: https://www.diyautotune.com/product/microsquirtengine-management-system-w-30-wiring-harness/
- Mejia Morales, Poma Montaño, & Ramón Pineda (2013). Diseño y construcción una interfaz didáctica de redes y multiplexado CAN para aplicaciones en el automóvil. Consultado el 17 de mayo del 2017 en: https://scholar.google.es/